# **Міністерство освіти і науки, молоді та спорту України Донбаська державна машинобудівна академія**

**Укладач О. І. Шеремет**

# **МЕТОДИЧНІ ВКАЗІВКИ**

# **до лабораторних робіт**

# **з дисципліни**

## **«Дискретні системи керування»**

для студентів спеціальності 7.092203 всіх форм навчання

Затверджено Декан ФАМІТ \_\_\_\_\_\_\_\_\_\_\_\_С.В. Подлєсний Затверджено на засіданні методичного семінару кафедри ЕСА Протокол № 1 від 21 серпня 2012 р.

**Краматорськ 2012**

**Міністерство освіти і науки, молоді та спорту України Донбаська державна машинобудівна академія**

# **МЕТОДИЧНІ ВКАЗІВКИ до лабораторних робіт з дисципліни**

## **«Дискретні системи керування»**

для студентів спеціальності 7.092203 всіх форм навчання

**Краматорськ 2012**

# Содержание

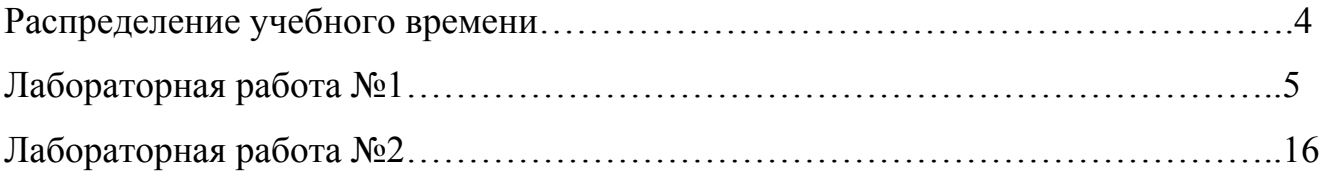

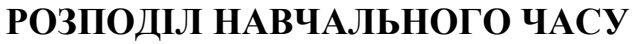

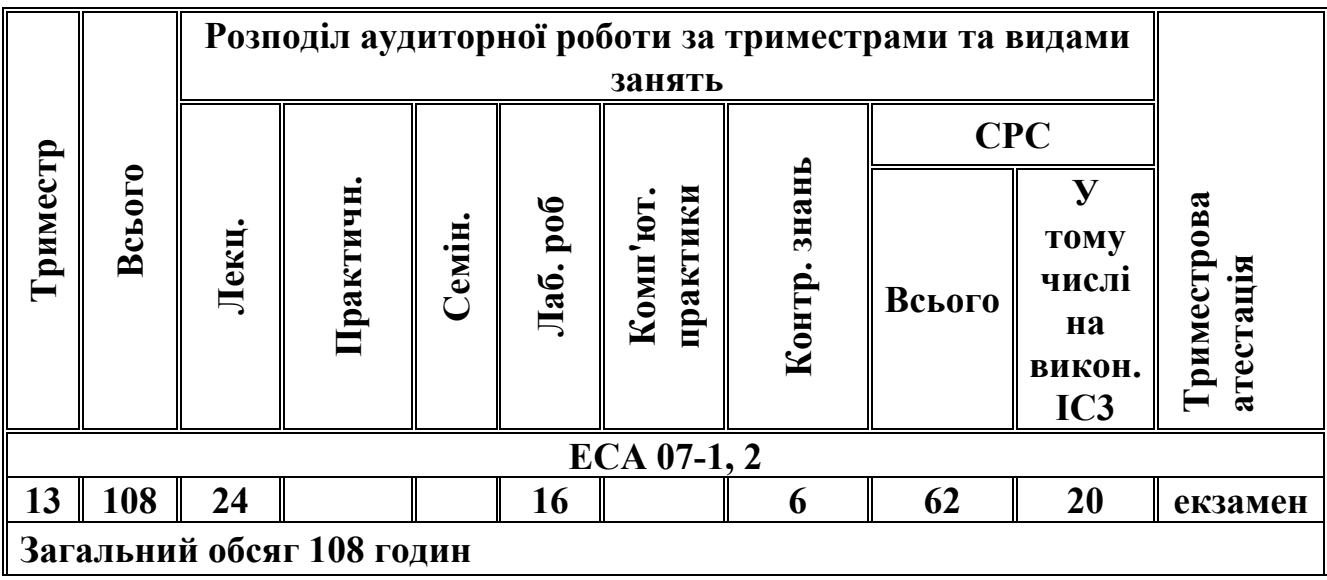

## Лабораторная работа №1

Синтез передаточных функций замкнутой и разомкнутой САУ в программных средах Mathcad и MATLAB. Построение частотных характеристик.

Цель работы - научиться использовать TF-, SS- и ZPK-подклассы для анализа основных параметров аналоговых и дискретных САУ.

Форма занятий - создание программного продукта в среде MATLAB, реализующего заданные функциональные возможности дискретной системы управления, защита работы.

#### Последовательность занятия

1. Изучение теоретических основ и краткий опрос по теории изучаемого курса (20 мин).

2. Формализация поставленной задачи и перевод ее на язык внутреннего программирования системы MATLAB (40 мин).

3. Создание необходимого программного кода и его тестирование на работоспособность (50 мин).

4. Построение требуемых переходных функций дискретной САУ и их анализ (30 мин).

5. Формирование выводом по работе и ее защита (30 мин).

#### Перечень знаний, навыков, формируемых в процесс выполнения работы 1. Класс LTI

Основными вычислительными объектами Control System Toolbox являются:

- родительский объект (класс)  $LTI$  - (Linear Time-Invariant System - линейные, инвариантные во времени системы); в русскоязычной литературе за этими системами закрепилось название линейных стаиионарных систем (ЛСС);

- дочерние объекты (классы), т. е. подклассы класса  $LTI$ , которые отвечают трем разным представлениям ЛСС:

-  $TF$  - объект (Transfer Function - передаточная функция);

- ZPK - объект (Zero-Pole-Gain - нули-полюсы-коэффициент передачи);

- SS - объект (State Space - пространство состояния).

Объект LTI, как наиболее общий, содержит информацию, не зависящую от конкретного представления и типа ЛСС (непрерывного или дискретного).

Дочерние объекты определяются конкретной формой представления ЛСС, т. е. зависят от модели представления.

Объект класса TF характеризуется векторами коэффициентов полиномов числителя и знаменателя рациональной передаточной функции.

Объект класса ZPK характеризуется векторами, которые содержат значения нулей, полюсов передаточной функции системы и коэффициента передачи системы.

Наконец, объект класса SS определяется четырьмя матрицами, описывающих динамическую систему в пространстве состояний.

Пример задания системы с помощью дочернего класса ТF:

 $\gg$  sys=tf([2],[3 1]);

Transfer function<sup>.</sup>

 $\mathcal{D}$  $3s + 1$ 

#### Пример задания системы с помощью дочернего класса ZPK:

 $\gg$  sys=zpk([1],[2, 3],10);

Zero/pole/gain: 10 (s-1) -----------  $(s-2)$   $(s-3)$  $\gg$  sys=zpk([],[2, 3],10) Zero/pole/gain: 10 -----------

 $(s-2)$   $(s-3)$ 

## **Пример задания системы с помощью дочернего класса SS:**

```
\gg A=[ 2, 1; 3, 5]; B=[0; 4]; C=[1, 7]; D=0; sys=ss(A, B, C, D);
```

```
a = x1 x2 
  x1 2 1 
  x2 3 5 
b = u1 
  x1 0 
  x2 4 
c = x1 x2 
  y1 1 7 
d = u1 
  y1 0
```
Continuous-time model.

В MATLAB существует функция c2d, отвечающая за преобразование заданной непрерывной системы в дискретную систему. В качестве моделей могут быть указаны TF. SS. или ZPK-модели.

Функция d2c осуществляет обратное преобразование. Команда поддерживает несколько методов дискретизации, включая экстраполятор нулевого порядка – Zero-oder Hold (ZOH), экстраполятор первого порядка First-oder Hold (FOH), приближение Тастина, а также приближение с соответствием нулей и полюсов.

#### **Синтаксис**

sysd = c2d (sysc, Ts); % Ts = период выборки  $s\text{ysc} = d2c$  (sysd);

В таком виде команда выполняет ZOH преобразование по умолчанию. Чтобы использовать альтернативные конверсионные схемы, следует определить желаемый метод как дополнительный параметр:

 $sysd = c2d$  (syse, Ts, 'foh'); % экстраполятор первого порядка sysc =  $d2c$  (sysd, 'tustin'); % приближение Тастина

#### 2. Дискретизация с экстраполятором нулевого порядка (ZOH)

Дискретизация с экстраполятором нулевого порядка непрерывной LTI-модели изображена на рис. 1

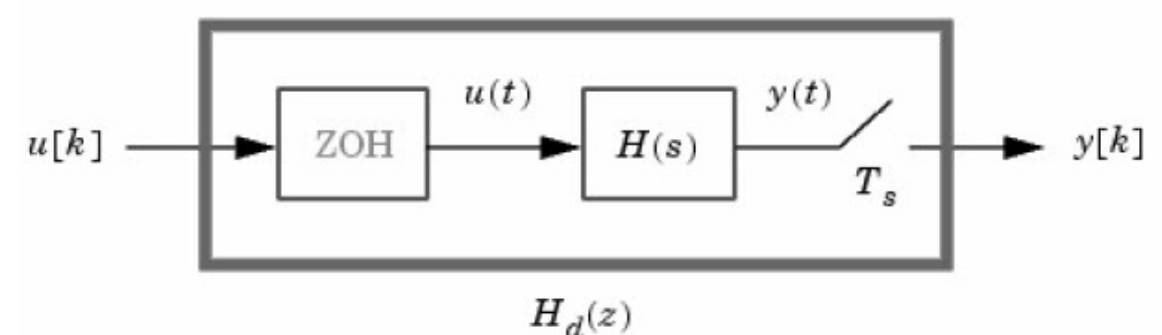

Рисунок 1 - Дискретизация непрерывной модели с экстраполятором нулевого порядка

ZOH-устройство генерирует непрерывный входной сигнал u[k], поддерживая каждую величину  $u(t) = u[k]$  постоянной в течение одного периода квантования:

 $u(t) = u[k], kT_s \le t \le (k+1)T_s$ 

Сигнал  $u(t)$  подается непрерывной системе  $H(s)$ , получающийся выход  $y(t)$  отбирается каждые  $T_s$  секунд, для получения  $y[k]$ .

Наоборот, для данной дискретной системы, преобразование d2c построит непрерывную систему  $H(s)$ , чья ZOH-дискретизация совпадает с  $H<sub>d</sub>(s)$ .

Это обратное действие имеет следующие ограничения:

- d2c не может работать с LTI-моделями с полюсами в  $z = 0$ ;

- отрицательные вещественные полюса в области z отображаются парой комплексных полюсов в области s. В результате преобразование d2c дискретной системы с отрицательными вещественными полюсами построит непрерывную систему с более высоким порядком.

ZOH механизмом экстраполяции. Для перевода входной **FOH** отличается от последовательности импульсов  $u[k]$  в непрерывный выход  $u(t)$  FOH использует линейную интерполяцию:

$$
u(t) = u[k] + \frac{t - kT_s}{T_s} (u[k+1] - u[k]), \qquad kT_s \le t \le (k+1)T_s
$$

Этот метод является более точным, чем ZOH, применятся при больших значениях Т. Доступен только для с2d-преобразования.

#### Пример преобразования с повышением порядка:

 $\gg Hd=zpk([1,-0.5,1,0.1);$  $>$  Hd

```
Zero/pole/gain: 
  1 
------- 
(z+0.5)Sampling time: 0.1 
>> Hd=zpk([],-0.5,1);>> Hd 
Zero/pole/gain: 
   1 
------- 
(s+0.5)>> Hd=zbk([1,-0.5,1,0.1); %Дополнит. Параметр указывает на значение периода квант.
>> Hd 
Zero/pole/gain: 
   1 
------- 
(z+0.5)Sampling time: 0.1 
\gg Hc=d2c(Hd);
Warning: The model order was increased to handle real negative poles. 
> In warning at 26 
  In ltipack.ssdata.utInvDiscretizeZOH at 76 
  In ltipack.ssdata.d2c at 21 
  In ltipack.zpkdata.d2c at 152 
 In \overline{di} d<sub>2c</sub> at 60
>> Hc
Zero/pole/gain: 
   4.621 (s+149.3) 
---------------------------- 
(s^2 + 13.86s + 1035)
```
Если снова провести дискретизацию, то получится оригинальная дискретная система (с сокращаемой парой полюс/нуль в  $z = -0.5$ ):

Zero/pole/gain:  $(z+0.5)$ ---------  $(z+0.5)^{2}$ 

 $>> c2d(Hc,0,1)$ 

Sampling time: 0.1

#### **3. Построение переходных процессов в дискретных САУ**

Можно изменить время квантования TF, SS, или ZPK-модели sys1, используя команду: sys2 = d2d (sysl, Ts). Новый период квантования Ts не должен быть кратным предыдущему.

Реакцию на единичный скачок для систем с различным периодом квантования можно получить следующим образом:

 $\gg$  h1=tf([1 0.4], [1 -0.7], 0.1)

Transfer function:  $z + 0.4$ ------ z - 0.7 Sampling time: 0.1  $\gg$  h2=d2d(h1, 0.25)

Transfer function:  $z + 1.754$ -------- z - 0.41

Sampling time: 0.25  $\gg$  step(h1, '-', h2, '-')

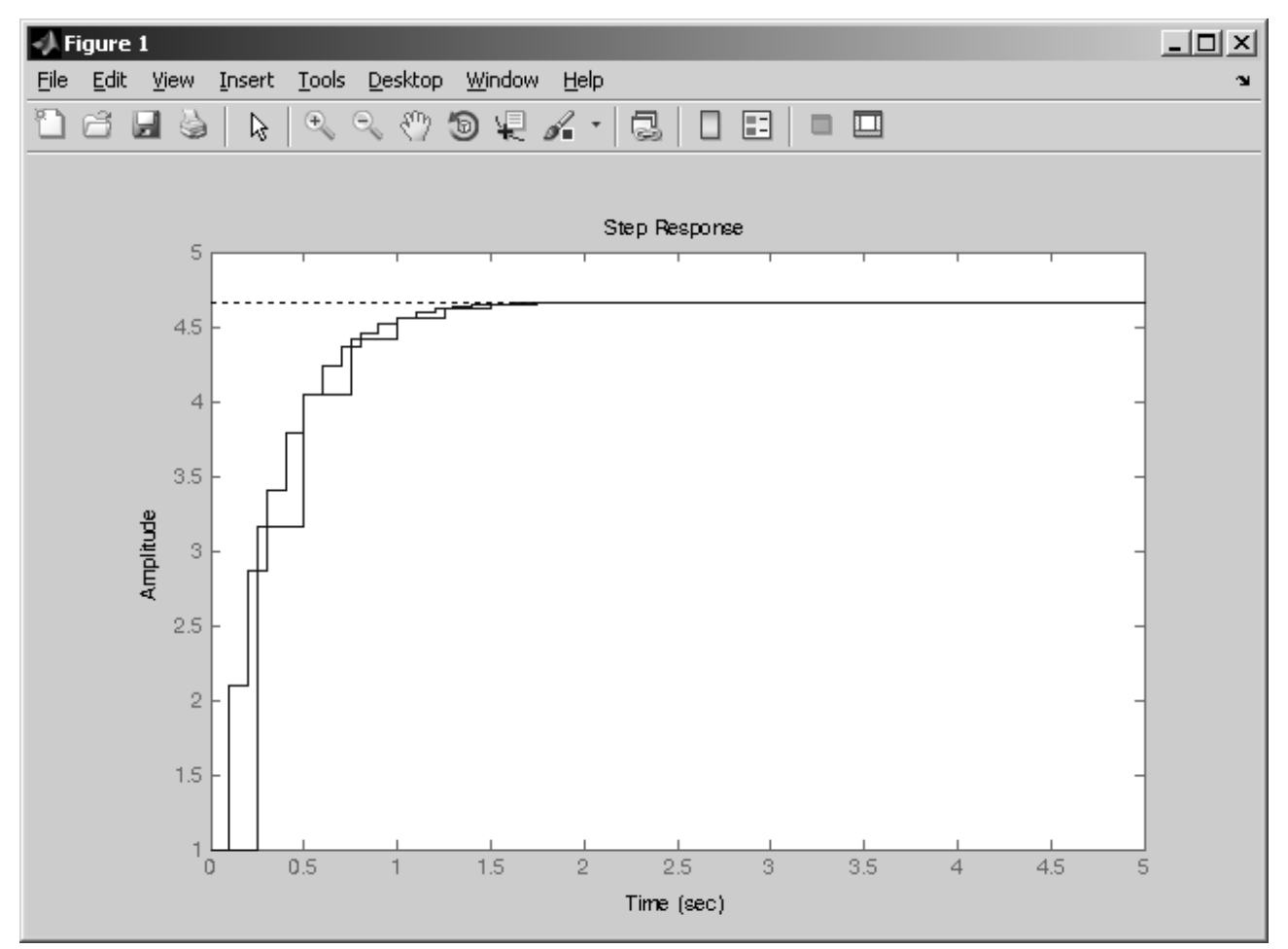

Рисунок 2 - Дискретизация непрерывной модели с экстраполятором нулевого порядка

Можно также использовать с2d для дискретизации систем с запаздыванием:

- задержка tau секунд в непрерывной модели отображена к задержке к тактов в дискретизированной модели, где  $k = f$ ix(tau/Ts);

- остаточная задержка tau - k\*Ts поглощается коэффициентами дискретизированной модели (только для методов с экстраполяцией нулевого и первого порядков).

Например, чтобы дискретизировать передаточную ДЛЯ того, функцию  $H(s) = e^{-0.25s} \frac{10}{s^2 + 3s + 10}$ с использованием экстраполяции нулевого порядка при периоде

квантования 0,1, следует выполнить:

 $\gg$  h=tf(10, [1 3 10], 'inputdelay', 0.25)

 $1<sub>0</sub>$ 

Transfer function:

$$
\exp(-0.25*) * \dots
$$
  
s^2 + 3 s + 10

 $>>$  hd=c2d(h,0.1)

Transfer function:  $z^2$  - 1.655  $z$  + 0.7408

#### Sampling time: 0.1

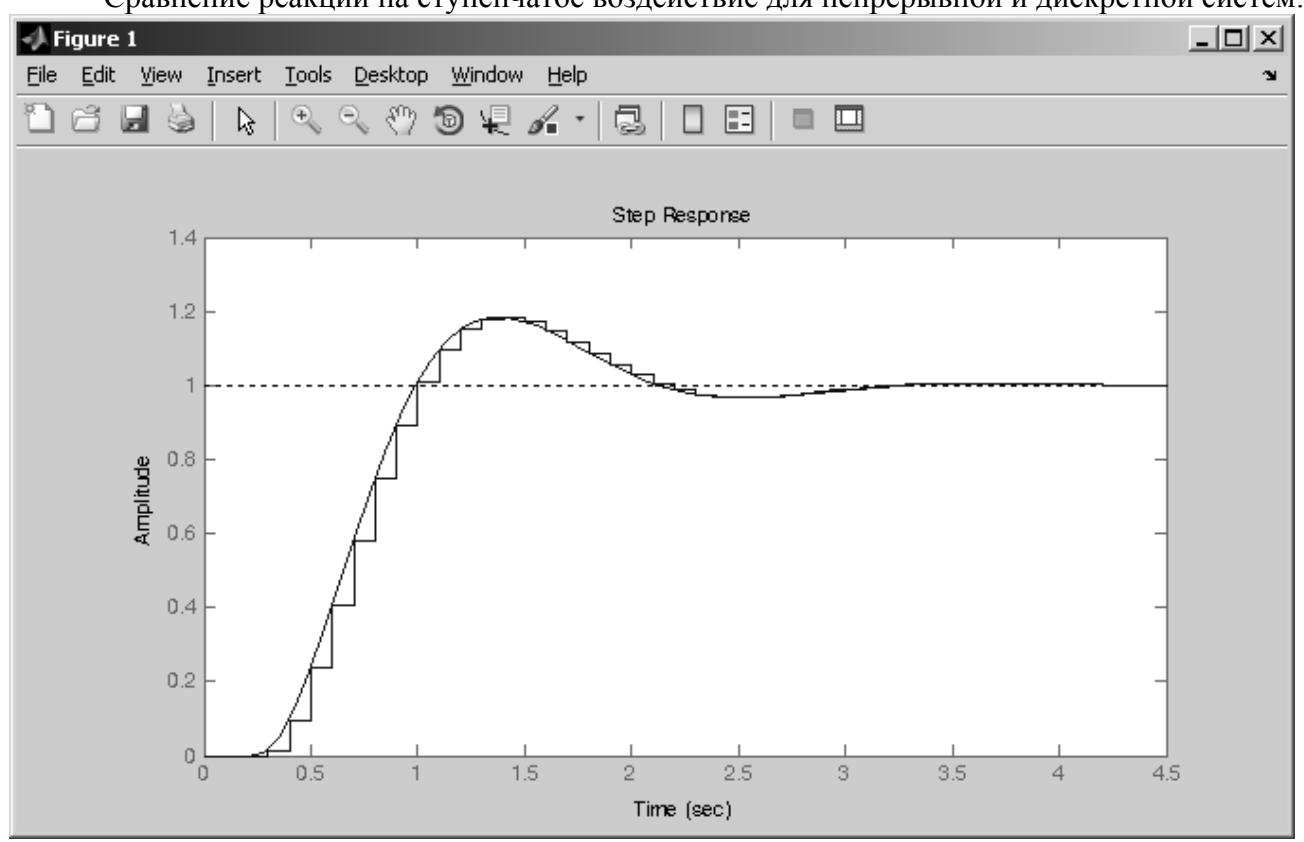

Сравнение реакции на ступенчатое воздействие для непрерывной и дискретной систем:

Рисунок 3 - Сравнение реакций на ступенчатое воздействие для непрерывной и дискретной систем

Для построения дискретной модели, заданной в пространстве состояний или в форме передаточной функции системы можно также использовать команду c2dm, записанную одним из следующих способов:

 $[numDz, denDz] = c2dm$  (num, den, Ts,'zoh')  $[F,G,H,J] = c2dm (A, B, C, D, Ts, 'zoh')$ 

#### Пример построения дискретной модели по передаточной функции:

Пусть есть непрерывная передаточная функция

$$
\frac{X(s)}{F(s)} = \frac{1}{Ms^2 + bs + k},
$$
  
 
$$
r = 1 \text{ K}r \text{ ; } b = 10 \frac{H \cdot c}{M}; k = 20 \frac{H}{M}; F(s) = 1H; T_s = 0.01 \text{ c}.
$$

Создадим внутренний файл системы MATLAB, так называемый т-файл. Для этого в главном окне следует выбрать меню File  $\rightarrow$  New  $\rightarrow$  M-File:

 $M = 1$ ;  $b = 10$ ;  $k = 20$ :  $num = [1];$ den = [M, b, k];  $Ts = 1/100;$  $[numbz, denDz] = c2dm(num, den, Ts, 'zoh')$ 

Лалее файл следует сохранить под любым англоязычным именем, например lab1.m. Далее, в меню редактора следует выбрать Debug  $\rightarrow$  Run lab1.m. После этого результат его работы появится в рабочем пространстве MATLAB.

Если теперь в главном окне набрать имя файла, то получим результат его выполнения:  $\gg$ lab1

 $numDz =$ 

1 0e-004  $*$ 

0 0.4837 0.4678

 $denDz =$ 

1 0000 -1 9029 0 9048

Коэффициенты матриц числителя и знаменателя будут представлены по убыванию степеней z. Исходя из вида этих матриц, можно записать передаточную функцию:

 $X(z)$  0,0001(0,4837z + 0,4678)

$$
\overline{F(z)} - \overline{z^2 - 1,9029z + 0,9048}
$$

Пример построения дискретной модели по матрицам в пространстве состояний:

Пусть есть непрерывная передаточная функция

$$
\begin{pmatrix} \dot{x} \\ \dot{v} \end{pmatrix} = \begin{pmatrix} 0 & 1 \\ -k/M & -b/M \end{pmatrix} \begin{pmatrix} x \\ v \end{pmatrix} + \begin{pmatrix} 0 \\ 1/M \end{pmatrix} (F)
$$

$$
y = (1 \quad 0) \begin{pmatrix} x \\ v \end{pmatrix} + (0)(F)
$$

$$
r \text{ are } M = 1 \text{ ĉā }; b = 10 \frac{H \cdot c}{M}; k = 20 \frac{H}{M}; F(s) = 1H; T_s = 0,01 \text{ c.}
$$

Создаем еще один файл, например, lab1 .m:  $M = 1$ :  $b = 10$ ;  $k = 20$ ;  $A = [0 1; -k/M -b/M];$  $B = [0; 1/M]$ ;  $C = [1 0];$  $D = [0];$  $Ts = 1/100$ :  $[F, G, H, J] = c2dm(A, B, C, D, Ts, 'zoh')$ 

Запуск этого файла дает следующий результат:  $>>$  lab1

 $F =$ 

0.9990 0.0095  $-0.1903$  0.9039  $G =$ 

 $0.0000$ 0.0095

 $H =$ 

 $1 \quad 0$ 

 $J =$ 

 $\Omega$ 

Корни полиномов можно найти, воспользовавшись функцией roots(A).

#### Перечень контрольных вопросов

 $1$ Понятие аналоговой и цифровой системы управления.

Различие между понятиями «цифровая» и «импульсная» система автоматического  $2<sup>1</sup>$ управления.

Суть понятия «квантование», виды квантования.  $3<sub>1</sub>$ 

Основные параметры последовательности импульсов, варьируемые при цифровом  $\overline{4}$ управлении.

Суть амплитудно-импульсной модуляции первого и второго рода.  $5<sub>1</sub>$ 

Широтно-импульсная и фазоимпульсная модуляции: общие сведения. 6.

Импульсный элемент, основные параметры характеризующие его.  $7_{\scriptscriptstyle{\ddot{\sim}}}$ 

Передаточная функция экстраполятора. Его назначение. Понятие экстраполятора 8. нулевого порядка.

9. Понятие  $\delta$  - импульса.

10. Назначение формирователя, передаточная функция простейшего формирователя, ее вывод.

#### Задание на самостоятельную работу:

1. Для заданной передаточной функции непрерывной САУ (таблица 1) определить передаточные функцию дискретизированной CAY с использованием TF, ZPK и SS - классов, а также обоих видов экстраполяторов (ZOH и FOH).

2. Построить переходные процессы при реакции аналоговой и дискретной САУ на единичное ступенчатое воздействие для случая применения экстраполятора ZOH и FOH, совместив в одной системе координат зависимости для ZOH-системы при периодах квантования  $T_s, T_s/2, T_s/3$  и аналоговой САУ, а в другой – то же для FOH-системы.

3. Выполнить пункт 1, используя m-файлы и возможности классов TF и SS.

4. Сделать выводы о влиянии периода квантования на характер переходного процесса.

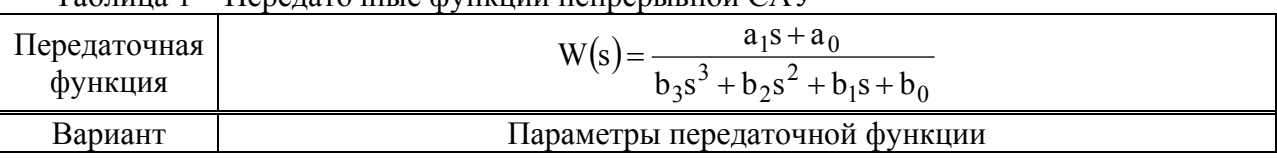

 $Ta6$ лина  $1 - The$ рататочные функции непрерывной  $\Gamma AV$ 

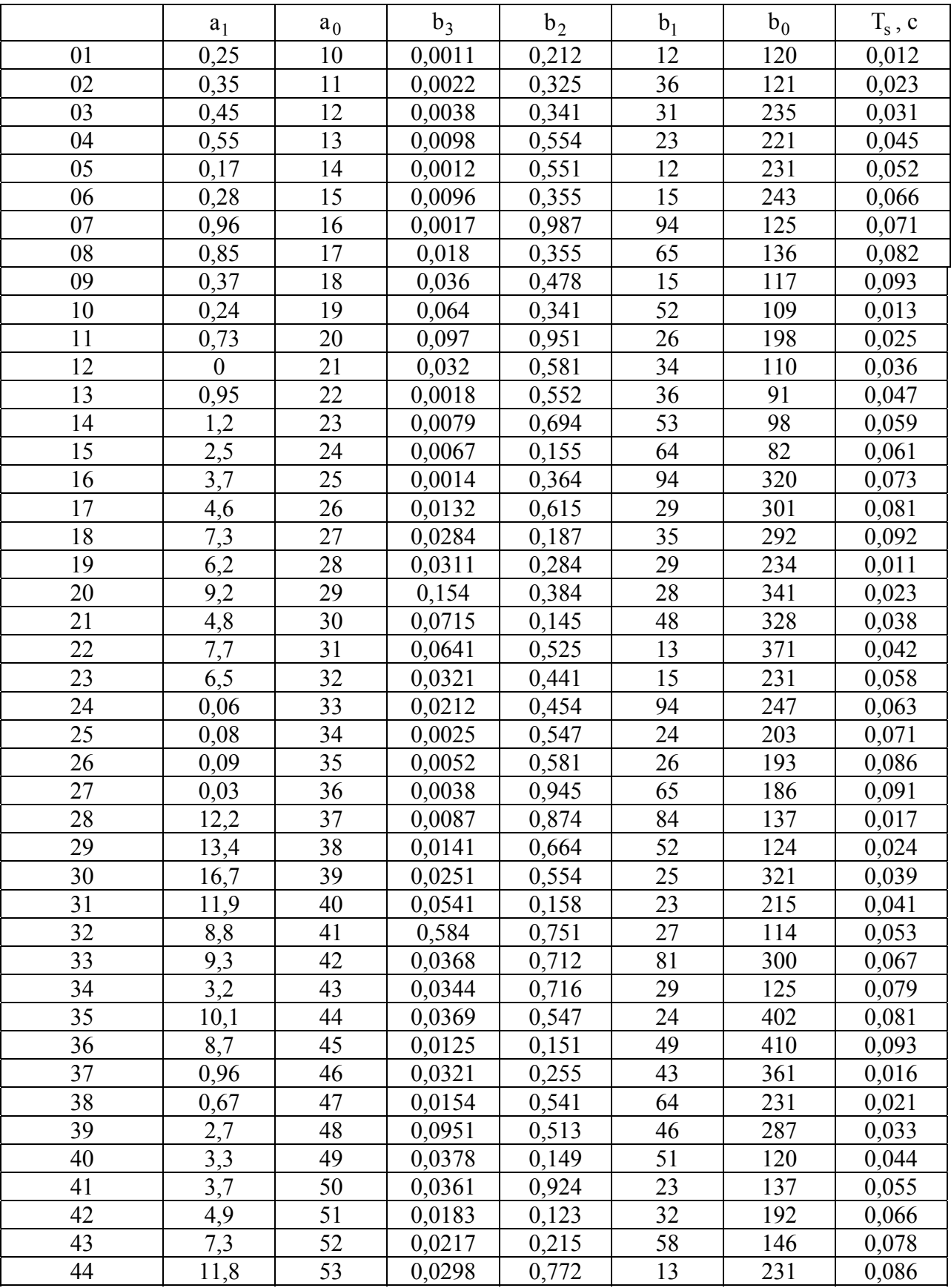

Продолжение таблицы 1

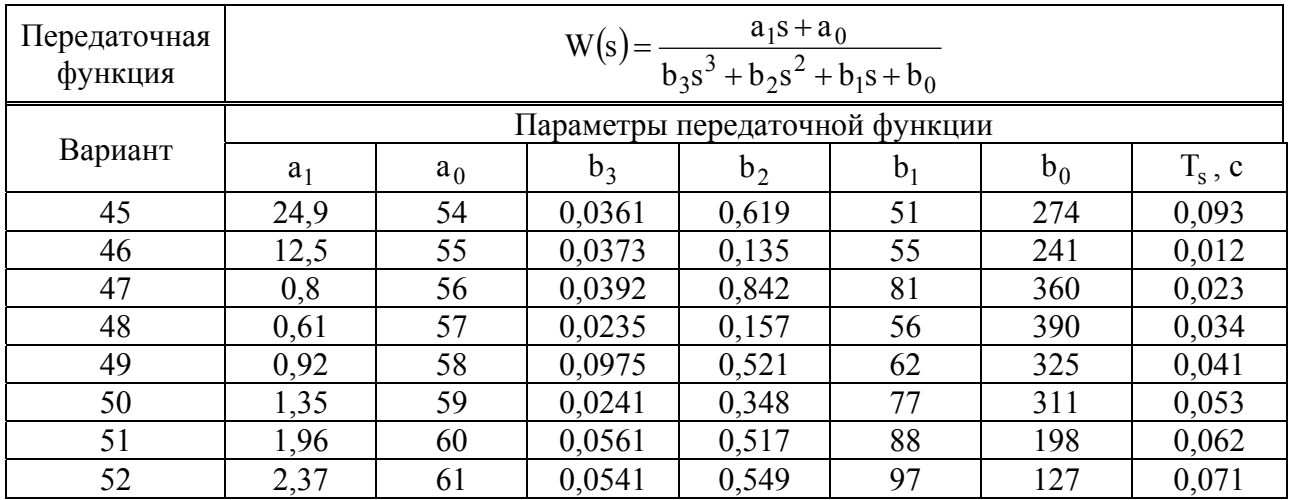

#### **Перечень рекомендуемых источников**

1. Э Джури. Импульсные системы автоматического регулирования. – М.: Физматгиз,  $1963. - 456$  c.

2. Я.З. Цыпкин. Теория линейных импульсных систем. – М.: Физматгиз, 1963. – 968 с.

3. В.А. Бесекерский. Цифровые автоматические системы.-М.:Наука, 1976. –576 с.

4. Куо Б. Теория и проектирование цифровых систем управления: Пер. с англ. – М.: Машиностроение, 1986. – 448 с

5. X. Квакернаак, Р. Сиван. Линейные оптимальные системы управления. Пер. с англ. – М.: Мир, 1977. – 638 с

6. Изерман P. Цифровые системы управления. – M. : Мир, 1984. – 541 с.

7. Ким Д. П. Теория автоматического управления. Т. 1. Линейные системы. - М.: ФИЗМАТЛИТ, 2003. - 288 с.

8. Современные системы управления / Р. Дорф, Р. Бишоп. Пер. с англ. Б. И. Копылова. – М.: Лаборатория Базовых Знаний, 2002. – 832 с.

#### **Лабораторная работа №2**

Исследование устойчивости дискретных систем в среде MATLAB. Общие подходы к коррекции дискретных систем.

**Цель работы –** научиться использовать TF-, SS- и ZPK-подклассы для корневого и частотного анализа дискретных систем.

**Форма занятий** – создание программного продукта в среде MATLAB, реализующего заданные функциональные возможности дискретной системы управления, защита работы.

#### **Последовательность занятия**

1. Изучение теоретических основ и краткий опрос по теории изучаемого курса (20 мин).

2. Формализация поставленной задачи и перевод ее на язык внутреннего программирования системы MATLAB (40 мин).

3. Создание необходимого программного кода и его тестирование на работоспособность (50 мин).

4. Построение требуемых переходных функций дискретной САУ и их анализ (30 мин).

5. Формирование выводом по работе и ее защита (30 мин).

#### **Перечень знаний, навыков, формируемых в процесс выполнения работы**

Для непрерывных систем поведение определяется расположением полюсов на s-плоскости. Например, система неустойчива, если полюса расположены в правой полуплоскости. Поведение дискретных систем можно анализировать, исходя из расположения полюсов на плоскости z. Характеристики плоскости z могут быть соотнесены с характеристиками плоскости s в соответствии с выражением  $z = e^{sT_0}$  .

Мнимая ось (граница области устойчивости на плоскости z) переходит в окружность единичного радиуса (граница области устойчивости на плоскости z) |z|=1. Система будет устойчивой, если все полюса расположены внутри единичной окружности, и неустойчивой, если хотя бы один полюс расположен вне ее.

Для анализа переходной характеристики применяются те же три уравнения, которые используются и для непрерывных систем:

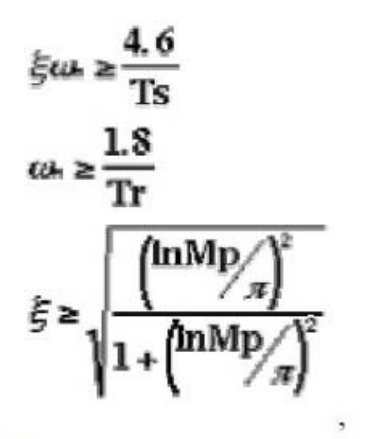

где

zeta = скорость затухания Wn = собственная частота (радиан/сек) Ts = время стабилизации  $Tr =$  время нарастания Мр = максимальное перерегулирование Важно: собственная частота (Wn) на плоскости z-plane измеряется в радиан/выборка, но при использовании приведенных выше уравнений в качестве единицы измерения Wn нужно брать радиан/сек.

Пусть есть дискретная передаточная функция:

$$
\frac{Y(2)}{F(z)} = \frac{1}{z^2 - 0.3z + 0.5}
$$

Создадим новый m-file и запишем в него команды:

 $numDz=[1];$ denDz= $[1 -0.3 0.5]$ ; pzmap(numDz,denDz)  $axis([-1 1 -1 1])$ 

zgrid

Запуск этого m-file в командном окне приведет к отображению графика: Pole locations in z-plane

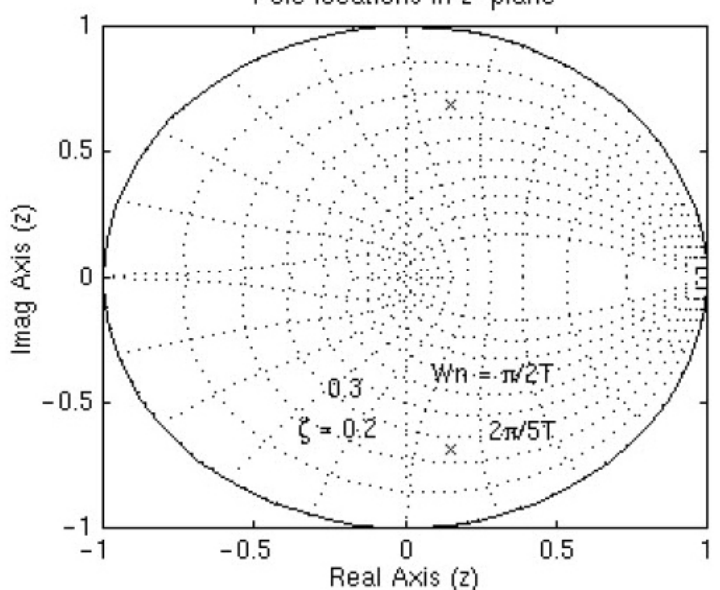

Можно видеть, что полюса расположены приблизительно в области собственной частоты 9pi/20T (рад./выб.) и скорости затухания 0.25. Принимая, что время выборки составляет 1/20 сек (что приводит к Wn = 28.2 рад/сек), и

используя приведенные выше три уравнения, определяем, что рассматриваемая система должна иметь время нарастания 0.06 сек., время установления 0.65 сек. и максимальное перерегулирование 45% (установившегося значения). Получим переходную характеристику и покажем, что эти утверждения верны. Для этого добавим приведенные ниже команды в m-file и вернемся в командное окно. После запуска получим переходную характеристику.

 $[x] = \text{dstep (numDz,denDz,51)}$ ;  $t = 0:0.05:2.5$ ; stairs  $(t,x)$ 

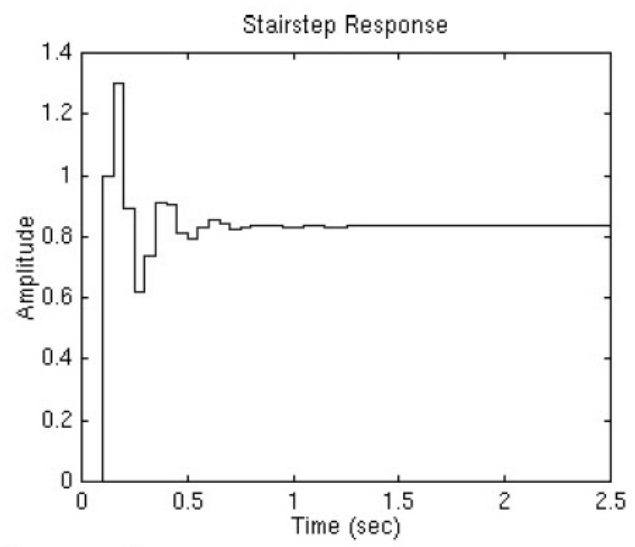

Ha графике ВИДНО, время нарастания, время ЧTO установления И перерегулирование таковы, как и предполагалось. Таким образом, мы доказали, что можно использовать расположение полюсов и приведенные три уравнения для анализа переходной характеристики.

## **Discrete Root-Locus**

Траектория представляет собой расположение точек, в которых могут находиться корни характеристического уравнения при изменении усиления от 0 до бесконечности. Характеристическео уравнение для системы с обратрной связью:

## $1+KG(z)Hzoh(z)=0$

где G(z) - компенсатор, примененный к цифровому контроллеру, а Hzoh(z) передаточная функция объекта.

Механизм построения траектории для плоскостей z и s аналогичен. В случае непрерывных систем используется функция sgrid, в случае дискретных систем используется функция zgrid, обладающая теми же характеристиками. Команда zgrid(zeta, Wn) прорисовывает линии постоянной скорости затухания (zeta) и собственной частоты (Wn).

Пусть есть дискретная передаточная функция:

 $\frac{Y(z)}{F(z)} = \frac{z-0.3}{z^2-1.6z+0.7}$ 

и требования к скорости затухания (больше 0.6) и собственной частоте (больше 0.4 рад./выб.). Создадим новый m-file и запишем в него:

```
numDz = [1 -0.3];denDz=[1 -1.6 0.7];
rlocus (numDz, denDz)
axis ([-1 1 -1 1])zeta=0.4;
Wn = 0.3;zgrid (zeta, Wn)
```
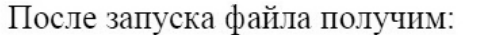

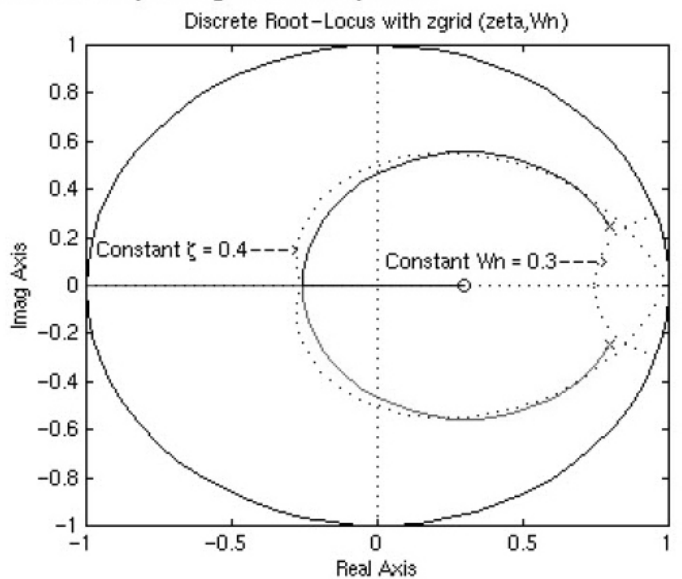

По виду графика можно сделать вывод, что система устойчива, так как все полюса находятся внутри окружности единичного радиуса с центром в начале координат. Кроме того, видны две линии, прорисованные точками постоянной скорости затухания и собственной частоты. Собственная частота превышает 0.3 вне постоянной-Wn линии, а скорость затухания превышает 0.4 внутри постоянной-zeta линии. В этом примере траектория расположена в желаемой области. In this example, we do have the root-locus drawn in the desired region. Следовательно, усиление (K), выбранное из локусов в желаемой области, даст реакцию, удовлетворяющую требованиям разработки.

#### **Ltiview**

Средство просмотра LTI для анализа реакции системы. Синтаксис:

> Ltiview Ltiview (sys1, sys2, ..., sysn) Ltiview ('plottype', sys1, sys2, ..., sysn) Ltiview ('plottype', sys, extras) Ltiview ('clear ', viewers) Ltiview('current',sys1,sys2,...,sysn,viewers)

Описание

Вызов Ltiview без параметров инициализирует новое LTI-средство просмотра для LTI анализа реакции системы.

Ltiview (sys1, sys2, ..., sysn) открывает LTI Средство просмотра, содержащее реакцию на скачок LTI-моделей sys1, sys2, ..., sysn. Для каждой из систем можно определить отличительный цвет, тип линии, и маркер:

 $Sys1 = rss(3,2,2);$  $\,>$  $\rightarrow$ Sys2 =  $rss$   $(4,2,2);$ Ltiview (sys1, ' r- \* ', sys2, ' M. - ');  $\,>$ 

Ltiview ('plottype', sys) инициализирует LTI-средство просмотра, содержащее тип реакции, обозначенный как plottype для модели системы. Значение plottype может быть любым из:

- · 'step'
- · 'impulse'
- · 'initial'
- $\bullet$  'lsim'
- $\bullet$  'pzmap'
- $\bullet$  'bode'
- · 'nyquist'
- · 'nichols'
- · 'sigma'

Кроме того, plottype может представлять собой вектор размерностью до шести из таких типов. Например, команда Ltiview ({'step'; 'nyquist'}, sys) показывает графики обоих типов реакции для данной системы.

Ltiview (plottype, sys. extras) допускают наличие дополнительных входных аргументов, поддерживаемых различными частотными характеристиками модели LTI, которые будут переданы к команде ltiview. Extras - один или более входных аргументов, определенных функцией в plottype. Эти аргументы могут быть обязательными или опциональными в зависимости от типа LTI реакции. Например, если plottype - 'step', тогда extras может представлять собой желаемое время завершения, T<sub>final</sub>, как показано ниже.

Ltiview ('step', sys, Tfinal)

Однако если plottype - 'initial', аргументы extras должны содержать начальные условия х0, а также могут содержать аргументы типа Tfinal:

ltiview('initial', sys, x0, Tfinal)

Ltiview ('clear ', viewers) очищают графики и данные от LTI -средств просмотра с дескрипторами viewers.

Ltiview('current',sys1,sys2,...,sysn,viewers) добавляет новые записи реакции систем sys1, sys2, ..., sysn на LTI-средства просмотра с дескрипторами viewers. Если эти новые системы имеют размерность входа/выхода, отличную от текущей размерности LTI-средства просмотра, то оно предварительно очищается, после чего отображаются новые реакции систем.

## И, наконец,

Ltiview (plottype, sys1, sys2, ... sysN) Ltiview(plottype, sys1, PlotStyle1, sys2, PlotStyle2, ...) Ltiview(plottype, sys1, sys2, ... sysN, extras)

инициализируют LTI-средство просмотра, содержащее реакции множества моделей, используя графические стили, указанные в PlotStyle.

## Частотная характеристика

Команда bode позволяет получить частотную характеристику моделей LTI

bode - вычисляет амплитуду и фазу частотной характеристики модели LTI. Вызов без указания аргументов приведет к отображению диаграммы Боде на экране. Амплитуда выражена в децибелах (dB), фаза - в градусах. Вычисление децибел для mag осуществляется как 20log10 ( $|H(j\omega)|$ ), где  $|H(j\omega)|$  является частотной характеристикой системы. Диаграммы Боде используются для

анализа таких свойств системы, как предел усиления, пороговое значение фазы, коэффициента усиления, ширины полосы частот, подавление внешних воздействий и устойчивость системы.

bode (sys) - строит диаграмму реакции произвольной модели системы. Эта модель может быть непрерывна или дискретна, SISO или MIMO. В МIMO случае, команда составит массив диаграмм Боде, каждый график в котором будет показывать реакцию одного определенного канала входа-выход. Диапазон частот определяется автоматически, основываясь на расположении корней и полюсов.

bode (sys, w) - явно определяет диапазон частот или частоты, которые будут использоваться для построения графика. Для фокусировкиь на определенном интервале частот [wmin, wmax] следует задать  $w = \{wmin, wmax\}$ . Чтобы использовать специфические частоты, укажите в качестве w вектор желательных частот. Используйте logspace для генерации логарифмически разделенных векторов частот. Все частоты должны быть определены в радианах/сек.

bode  $(sys1, sys2, ..., sysN)$ , bode  $(sys1, sys2, ..., sysN, w)$  -  $pasMeIIIaIOT$ реакции нескольких LTI-модели на одном графике. Все системы должны иметь одинаковое число входов и выходов. Кроме того, здесь могут быть микшированы непрерывные и дискретные системы.

bode(sys1, 'PlotStyle1', ..., sysN, 'PlotStyleN') - ОПРЕДЕЛЯЕТ, КАКОЙ цвет, стиль линии и маркер должен использоваться для графика каждой системы. Например,

bode (sys1, '  $r - '$ , sys2, 'qx')  $\gt$ 

использует красные пунктирные линии для первой системы sys1 и зеленые маркеры 'х' для системы sys2.

Когда команда bode вызывается с аргументами в левой части:

 $\cdot$  [mag, phase, w] = bode (sys)

 $[\text{mag}, \text{phase}] = \text{bode}(\text{sys}, w)$ ,  $\bullet$ 

возвращается амплитуда и фаза (в градусах) частотной характеристики в частотах w (в рад/сек). Выходы амплитуда и фаза являются трехмерными матрицами. Амплитуду можно выразить в децибелах:

 $Magdb = 20 * log_{10} (mag)$  $\gg$ 

#### Пример

Построим диаграмму Бодэ для непрерывной SISO системы:

$$
H(s) = \frac{s^2 + 0.1s + 7.5}{s^4 + 0.12s^3 + 9s^2}, \text{ if } s \text{ are the same, then}
$$
\n
$$
\Rightarrow \text{ if } ([1 \ 0.1 \ 7.5], \ [1 \ 0.12 \ 9 \ 0 \ 0]);
$$
\n
$$
\Rightarrow \text{ node } (a)
$$

Для получения реакции в более широком диапазоне частот, например, от 0.1 до 100 рад/сек, следует набрать:

>> bode(q, {0.1, 100});

Затем построим дискретную модель, используя экстраполяцию нулевого  $T_s = 0.5$ секунд, и сравним непрерывные и дискретизированные порядка и реакции, набрав:  $gd = c2d(q, 0.5)$  $\gt$ 

 $bode(g,'r',gd,'b--')$  $\rightarrow$ 

В этом случае график будет иметь вид:

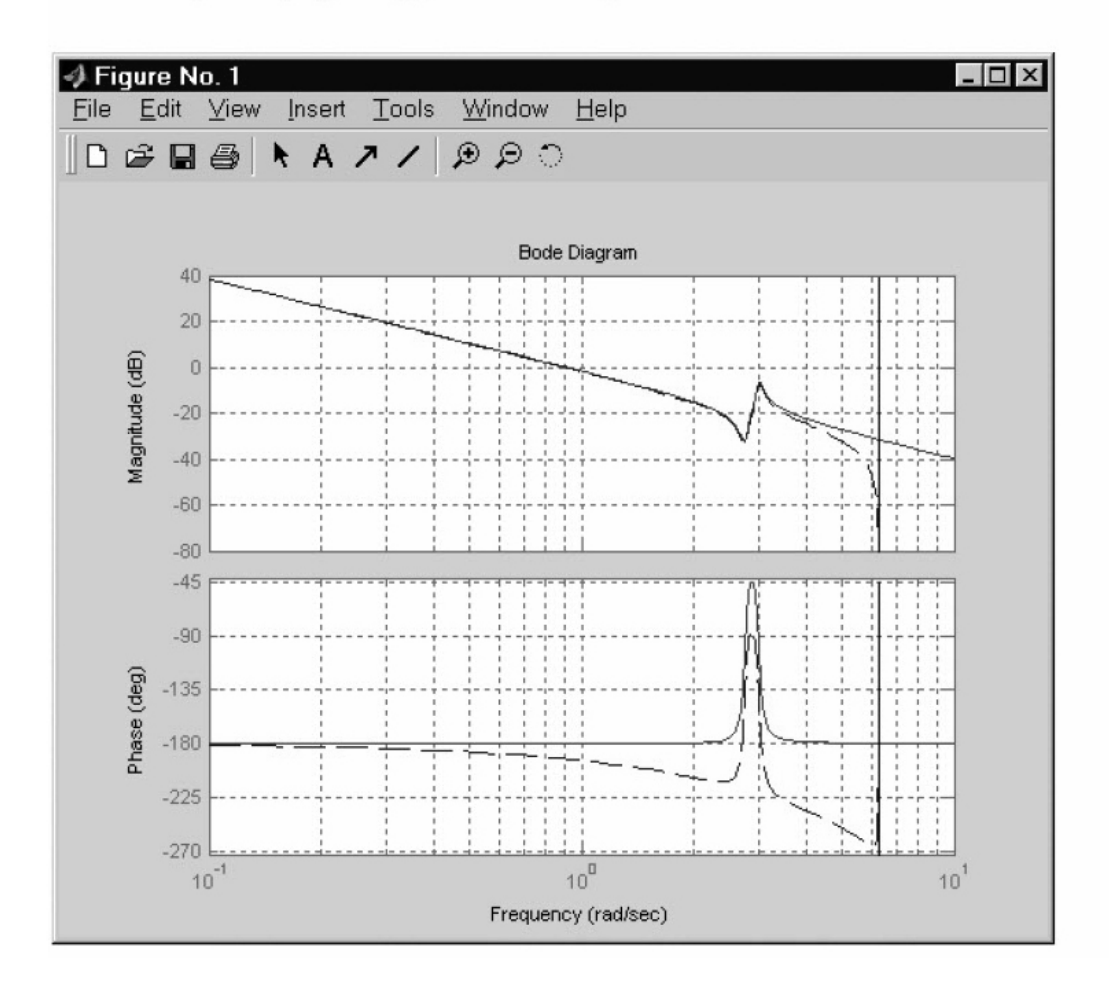

дискретных систем частотная характеристика получается путем Для оценивания передаточной функции  $H(z)$  в единичном круге. Чтобы облегчить истолкование, верхняя половина единичного круга параметризована как

$$
z = e^{j\omega T_s}, \qquad 0 \le \omega \le \omega_N = \frac{\pi}{T_s},
$$

где $\ ^{T_{s}}$ является временем выборки,  $\ ^{\omega_{N}}$  - частота Найквиста. Эквивалент "  $\omega$  затем используется как переменная  $x$  -оси. непрерывной частоты"  $H(e^{j\omega T_z})$ периодична с периодом  $2\omega_N$ , команда bode отобразит Поскольку реакцию только до частоты Найквиста  ${}^{\omega}N$ . Если время  ${}^{T_s}$  не определено, по умолчанию принимается $T_s = 1$ 

Если система имеет полюс на единичном круге (в дискретном случае) и w,  $j\omega I - A$  является содержит эту частоту, коэффициент усиления бесконечен, сингулярной, и bode выведет предупреждающее сообщение:

«Singularity in freq. response due to jw-axis or unit circle pole.»

#### **Перечень контрольных вопросов**

1. Влияние квантования на установившуюся ошибку.

2. Вычисление установившегося значения ошибки для конечного значения решетчатой функции. Исключительные случаи.

3. Оценки качества импульсных систем.

4. Интегральные оценки качества импульсных систем.

5. Задачи, решаемые в процессе коррекции цифровых систем управления.

#### **Задание на самостоятельную работу:**

1. По найденной передаточной функции дискретной САУ из лабораторной работы №1 построить график расположения корней на z-плоскости для значений  $T_s, T_s/2, T_s/3$ , а также траектории перемещения корней Root Locus.

2. В одной системе координат построить частотные характеристики для непрерывной системы и для дискретных систем со значениями периода квантования  $T_s, T_s/2, T_s/3$ .

3. Сделать выводы о влиянии периода квантования на характер частотных характеристик и траекторий перемещения корней в z-плоскости.

#### **Перечень рекомендуемых источников**

1. Э Джури. Импульсные системы автоматического регулирования. – М.: Физматгиз,  $1963. - 456$  c.

2. Я.З. Цыпкин. Теория линейных импульсных систем. – М.: Физматгиз, 1963. – 968 с.

3. В.А. Бесекерский. Цифровые автоматические системы.-М.:Наука, 1976. –576 с.

4. Куо Б. Теория и проектирование цифровых систем управления: Пер. с англ. – М.: Машиностроение, 1986. – 448 с

5. X. Квакернаак, Р. Сиван. Линейные оптимальные системы управления. Пер. с англ. – М.: Мир, 1977. – 638 с

6. Изерман P. Цифровые системы управления. – M. : Мир, 1984. – 541 с.

7. Ким Д. П. Теория автоматического управления. Т. 1. Линейные системы. - М.: ФИЗМАТЛИТ, 2003. - 288 с.

8. Современные системы управления / Р. Дорф, Р. Бишоп. Пер. с англ. Б. И. Копылова. – М.: Лаборатория Базовых Знаний, 2002. – 832 с.